#### **How to Batch Update Sample Metadata in SESAR**

In this tutorial you will learn how to update sample metadata for multiple samples at one time in SESAR. Using batch update, you can update sample metadata for your previously registered samples in bulk, rather than one by one.

> http://www.geosamples.org info@geosamples.org

### Log in to MySESAR

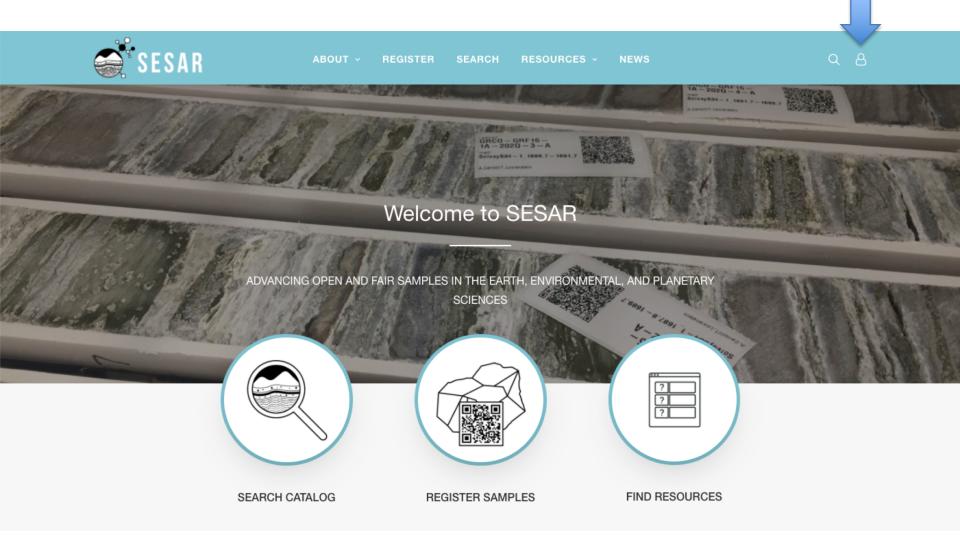

First, log in to MySESAR by clicking the link in the banner of the SESAR home page (<a href="http://www.geosamples.org">http://www.geosamples.org</a>).

#### **Editing sample metadata in MySESAR**

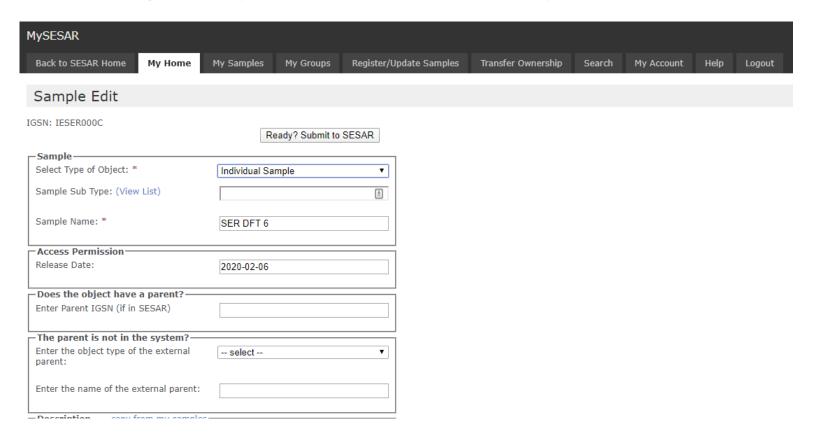

It is possible to edit sample information for existing samples on a one-by-one basis by going to the My Samples tab in MySESAR, and selecting "Edit" next to the sample you wish to edit. If you would like to edit many samples, we recommend that you use the batch update function instead (described in this tutorial).

#### Why update sample metadata in bulk?

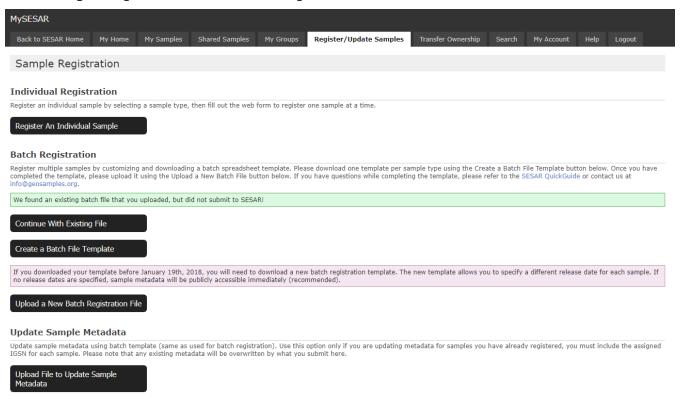

Updating sample metadata in bulk rather than one sample at a time may be useful if you have a lot of samples you would like to update metadata for. This mechanism may also be useful if you want to pre-register samples prior to a sampling event. Some investigators do so in order to have IGSNs assigned to samples in the field. Since you may not have all the sample information prior to sampling (e.g., exact location and other details of collection and description), you can easily add additional metadata when you return from sampling by uploading a batch update template.

# Pre-registering Samples Before Fieldwork or Subsampling

| ⊿ A           | В         | С           | D            | E        | F                                    | G              | Н                  | 1                 | J       | K       | L        | M         |
|---------------|-----------|-------------|--------------|----------|--------------------------------------|----------------|--------------------|-------------------|---------|---------|----------|-----------|
| Object Type:  | Core      | User Code:  | IESER        |          |                                      |                |                    |                   |         |         |          |           |
| 2 Sample Name | IGSN      | Parent IGSN | Release Date | Material | Field name (informal classification) | Classification | Sample description | Collection method | Comment | Purpose | Latitude | Longitude |
| 3 Sample 1    | IESER0016 |             | 3/22/2020    |          |                                      |                |                    |                   |         |         |          |           |
| 4 Sample 2    | IESER0017 |             | 3/22/2020    |          |                                      |                |                    |                   |         |         |          |           |
| 5 Sample 3    | IESER0018 |             | 3/22/2020    |          |                                      |                |                    |                   |         |         |          |           |
| 6 Sample 4    | IESER0019 |             | 3/22/2020    |          |                                      |                |                    |                   |         |         |          |           |
| 7             |           |             |              |          |                                      |                |                    |                   |         |         |          |           |
| 8             |           |             |              |          |                                      |                |                    |                   |         |         |          |           |
| 9             |           |             |              |          |                                      |                |                    |                   |         |         |          |           |
| 10            |           |             |              |          |                                      |                |                    |                   |         |         |          |           |

To pre-register samples before field work or subsampling, simply submit a batch registration template with minimal metadata for the number of samples you intend to collect. Above is a batch registration template where the investigator knew only that she would collect approximately 20 rock samples. The SESAR data manager returned this template to the investigator with the IGSNs pasted in. The investigator is now free to return to MySESAR to print labels to take out into the field. When she returns from the field, she can submit the same template with additional metadata filled in.

## Batch Updating Sample Info After fieldwork

| 4 | Α            | В         | С           | D            | E        | F                                    | G              | Н                  | 1                 | J       | K       | L        | M         |
|---|--------------|-----------|-------------|--------------|----------|--------------------------------------|----------------|--------------------|-------------------|---------|---------|----------|-----------|
| 1 | Object Type: | Core      | User Code:  | IESER        |          |                                      |                |                    |                   |         |         |          |           |
| 2 | Sample Name  | IGSN      | Parent IGSN | Release Date | Material | Field name (informal classification) | Classification | Sample description | Collection method | Comment | Purpose | Latitude | Longitude |
| 3 | DFT-1        | IESER0016 |             | 3/22/2020    | Rock     |                                      | Igneous        |                    |                   |         |         | 41.0036  | -73.9091  |
| 1 | DFT-2B       | IESER0017 |             | 3/22/2020    | Rock     |                                      | Igneous        |                    |                   |         |         | 41.0036  | -73.9091  |
|   | DFT-2        | IESER0018 |             | 3/22/2020    | Rock     |                                      | Igneous        |                    |                   |         |         | 41.0036  | -73.9091  |
| 5 | DFT-K        | IESER0019 |             | 3/22/2020    | Rock     |                                      | Igneous        |                    |                   |         |         | 41.0036  | -73.9091  |
| 7 |              |           |             |              |          |                                      |                |                    |                   |         |         |          |           |
| 3 |              |           |             |              |          |                                      |                |                    |                   |         |         |          |           |
| ) |              |           |             |              |          |                                      |                |                    |                   |         |         |          |           |

Preparing a template to batch update sample info is much the same as preparing a template to batch register samples. In fact, if you are updating metadata for samples that were registered in a single batch template, you can use the exact same template to update sample metadata. Or, you can download a new batch registration template from MySESAR. The important part is that the update template needs to include the IGSN for each sample, as well as the fields that you wish to update. In the above example, the values in red are those that the investigator would like to add to the existing samples profiles.

#### **Tips for Batch Updating Sample Metadata**

| <b>⊿</b> A   | В         | С           | D            | E        | F                                    | G              | Н                  | 1                 | J       | K       | L        | M         |
|--------------|-----------|-------------|--------------|----------|--------------------------------------|----------------|--------------------|-------------------|---------|---------|----------|-----------|
| Object Type: | Core      | User Code:  | IESER        |          |                                      |                |                    |                   |         |         |          |           |
| Sample Name  | IGSN      | Parent IGSN | Release Date | Material | Field name (informal classification) | Classification | Sample description | Collection method | Comment | Purpose | Latitude | Longitude |
| B DFT-1      | IESER0016 |             | 3/22/2020    | Rock     |                                      | Igneous        |                    |                   |         |         | 41.0036  | -73.9091  |
| 4 DFT-2B     | IESER0017 |             | 3/22/2020    | Rock     |                                      | Igneous        |                    |                   |         |         | 41.0036  | -73.9091  |
| 5 DFT-2      | IESER0018 |             | 3/22/2020    | Rock     |                                      | Igneous        |                    |                   |         |         | 41.0036  | -73.9091  |
| DFT-K        | IESER0019 |             | 3/22/2020    | Rock     |                                      | Igneous        |                    |                   |         |         | 41.0036  | -73.9091  |
| 7            |           |             |              |          |                                      |                |                    |                   |         |         |          |           |
| 3            |           |             |              |          |                                      |                |                    |                   |         |         |          |           |
| 9            |           |             |              |          |                                      |                |                    |                   |         |         |          |           |

- 1) Any fields you do not include in the template will not be updated and remain the same as when you registered the samples.
- 2) If you do include a field and do not fill it in, <u>any existing metadata for that field will be</u> <u>overwritten by the null values</u>. For example, if you had previously set the material to be Rock for a sample, but then upload a batch update template that contains the field "material" with no values filled in, the material will be changed to null.
- 3) You can change the release date for samples in bulk by submitting a batch update template where you change the dates in column D.

SESAR strongly recommends that sample metadata becomes public immediately upon sample registration or within two years of registration.

#### How to Upload a Batch Update Template

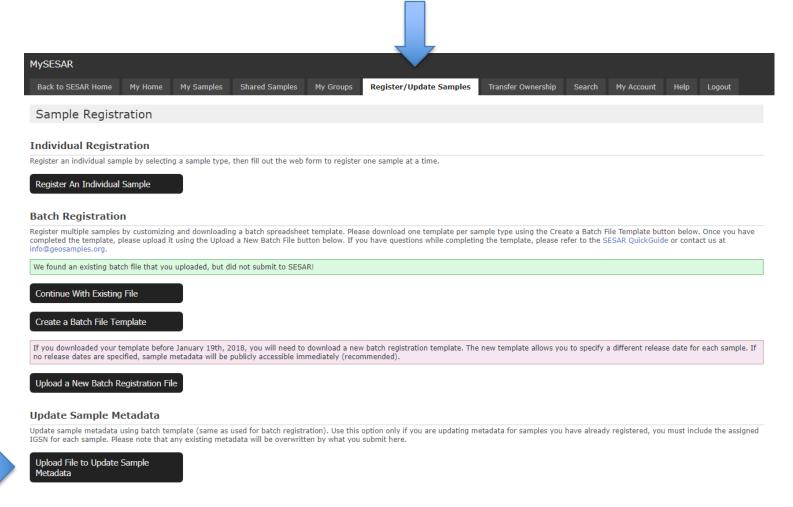

After preparing your batch update template, please go to the Register/Update Samples tab in MySESAR and select "Upload File to Update Sample Metadata."

#### **Upload your Batch Update Template**

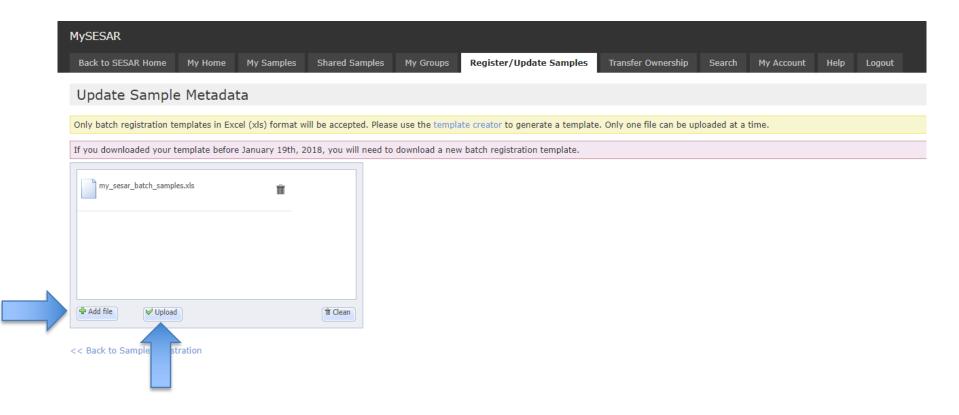

You will then be prompted to upload your batch update template by first clicking "Add File" and then "Upload."

#### How to Batch Update Sample Info: Grid Preview

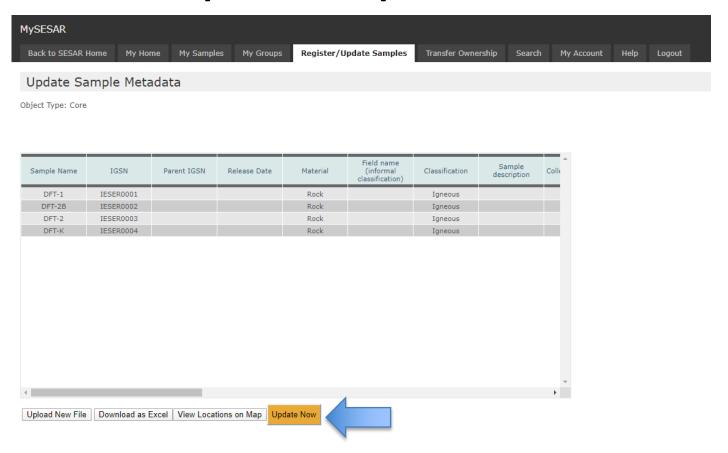

Once you have uploaded your batch update template, you will see the grid preview (just like batch registration). If there are any issues with your batch, SESAR will display error messages in red and underline the cells in question. If there are errors, please make the appropriate modifications inside the template and re-upload it. Once there are no errors and you are satisfied with what you see, please select "Update Now."

#### **Upload your Batch Update Template**

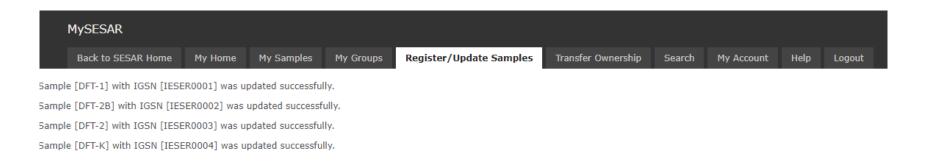

After you click "Upload Now", you should see a series of success messages, one for each sample in your batch update template.

#### **Batch Update**

#### **Before** After

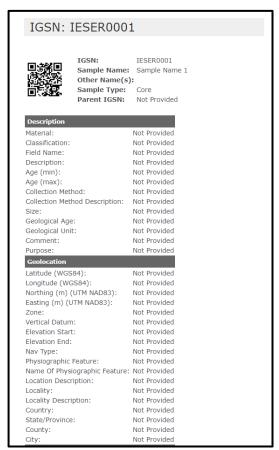

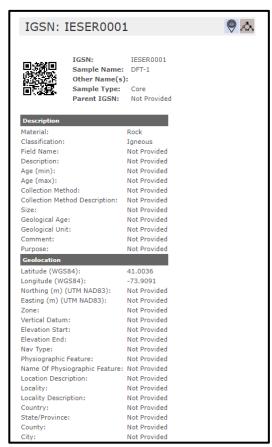

The sample profile on the left represents an initial sample registration with minimal sample metadata (perhaps prior to sample collection), while the right image shows the sample information for the same sample after updating sample metadata (including sample name, classification, sample description, and latitude and longitude) using the batch update mechanism.

#### **Questions? Contact us!**

If you have additional questions, please feel free to contact us at <a href="mailto:info@geosamples.org">info@geosamples.org</a> or visit our help pages and other tutorials at <a href="http://www.geosamples.org/help">http://www.geosamples.org/help</a>.